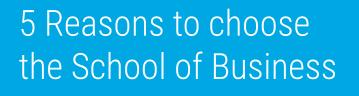

Prepare for a career in 1 **business** 

Transfer with more than 2 generals

Gain knowledge to help 3 further your career

Wide variety of programs and certificates

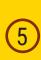

**Classes** offered in the mornings, afternoons, nights, and weekends

Meet with one of our advisors or use this brochure to help you choose an area of study within the School of Business.

**Revised August 2015** 

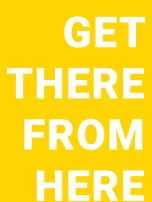

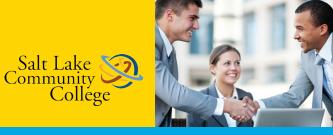

# **School of Business**

College

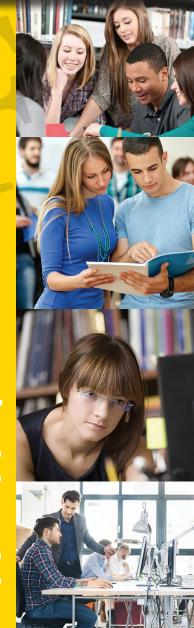

# Follow these steps to success

### Step 1 Choose your area of study

- Accounting
- Business
- —• Business Management
- Computer Systems and Information Systems
- —• Culinary Arts
- Economics
- Finance and Credit
- Legal Studies
- Marketing Management
- —• Retail Management

#### Choose the correct degree

sfer)

sfer)

lovment)

loyment) building)

| AA  | = Associate of Arts            | (Tran  |
|-----|--------------------------------|--------|
| AS  | = Associate of Science         | (Tran  |
| AAS | = Associate of Applied Science | (Emp   |
| CC  | = Certificate of Completion    | (Emp   |
| СР  | = Certificate of Proficiency   | (Skill |
|     |                                |        |

# Step 2 Set your plan in motion

#### Apply for Admission

- -• Go to www.slcc.edu
- -• Click on "Apply Now!"
- -• Follow the steps to admission

#### Change your declared major

- -• Login to MyPage
- Olick on Student tab
- -• Click on Student Portal
- -• Click Personal Information Change
- Select Major Change Request

#### **Register for classes**

- -• Login to mypage
- -• Click on Student tab
- Click on Registration
- -• Search for necessary courses
- -• Add courses and register

## Step 3 Onward and Upward

#### **Employment Opportunities**

Student Employment Center Student Center - STC 002 (801) 957-4014 studentemployment@slcc.edu

#### Still have questions?

Get help from one of our advisors

Lee Martinez lee.martinez@slcc.edu 801-957-4323

**Gloria H. Rivera** gloria.rivera@slcc.edu 801-957-4273

General Advising Questions OnlineAdvisor@slcc.edu